# PBSPro

Zdeněk Hubáček Bílý Potok, WEJČF 2020

# PBSPro

Zdeněk Hubáček Bílý Potok, WEJČF 2020

*V životě každého člověka jednou nastane okamžik…*

# PBSPro

Zdeněk Hubáček Bílý Potok, WEJČF 2020

*V životě každého člověka jednou nastane okamžik, kdy mu jeden počítač přestane stačit*

# Zadání – vygenerovat XXX eventů / zpracovat YYY eventů z ntuplů

• Zjistíte, že jste schopní udělat/zpracovat řekněme 100 eventů/s = 360kevent/h = 8.64Mevents/d

- Zjistíte, že jste schopní udělat/zpracovat řekněme 100 eventů/s = 360kevent/h = 8.64Mevents/d
- Stačí vám to?

- Zjistíte, že jste schopní udělat/zpracovat řekněme 100 eventů/s = 360kevent/h = 8.64Mevents/d
- Stačí vám to?
- Stačí to vašemu školiteli? Deadline?

- Zjistíte, že jste schopní udělat/zpracovat řekněme 100 eventů/s = 360kevent/h = 8.64Mevents/d
- Stačí vám to?
- 1x24h nebo 24x1h?

- Zjistíte, že jste schopní udělat/zpracovat řekněme 100 eventů/s = 360kevent/h = 8.64Mevents/d
- Stačí vám to?
- 1x24h nebo 24x1h?
- Chtělo by to více počítačů naráz

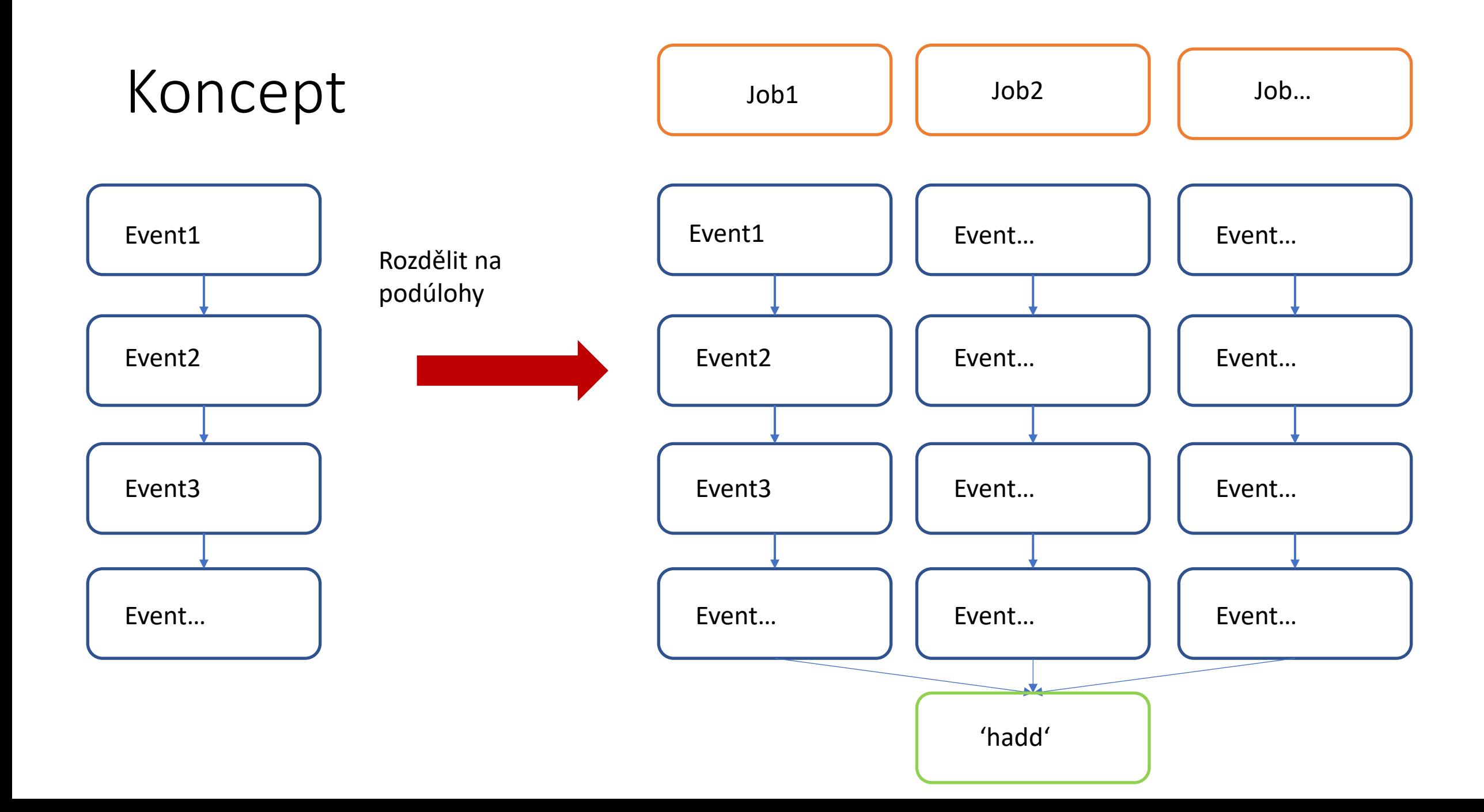

## ATLAS Inkluzivní účinný průřez

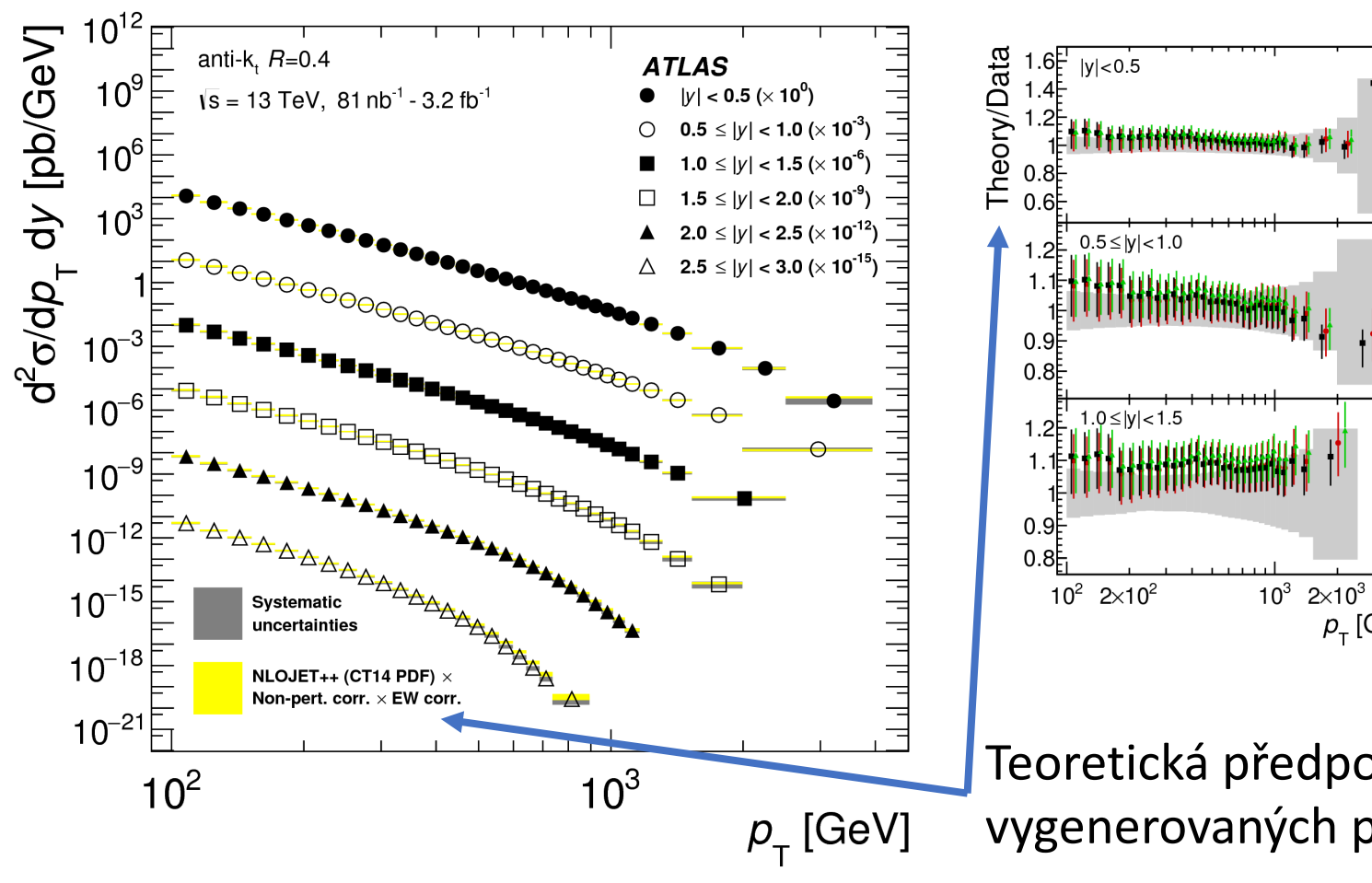

JHEP 05 (20

Až po NNLO výpočty

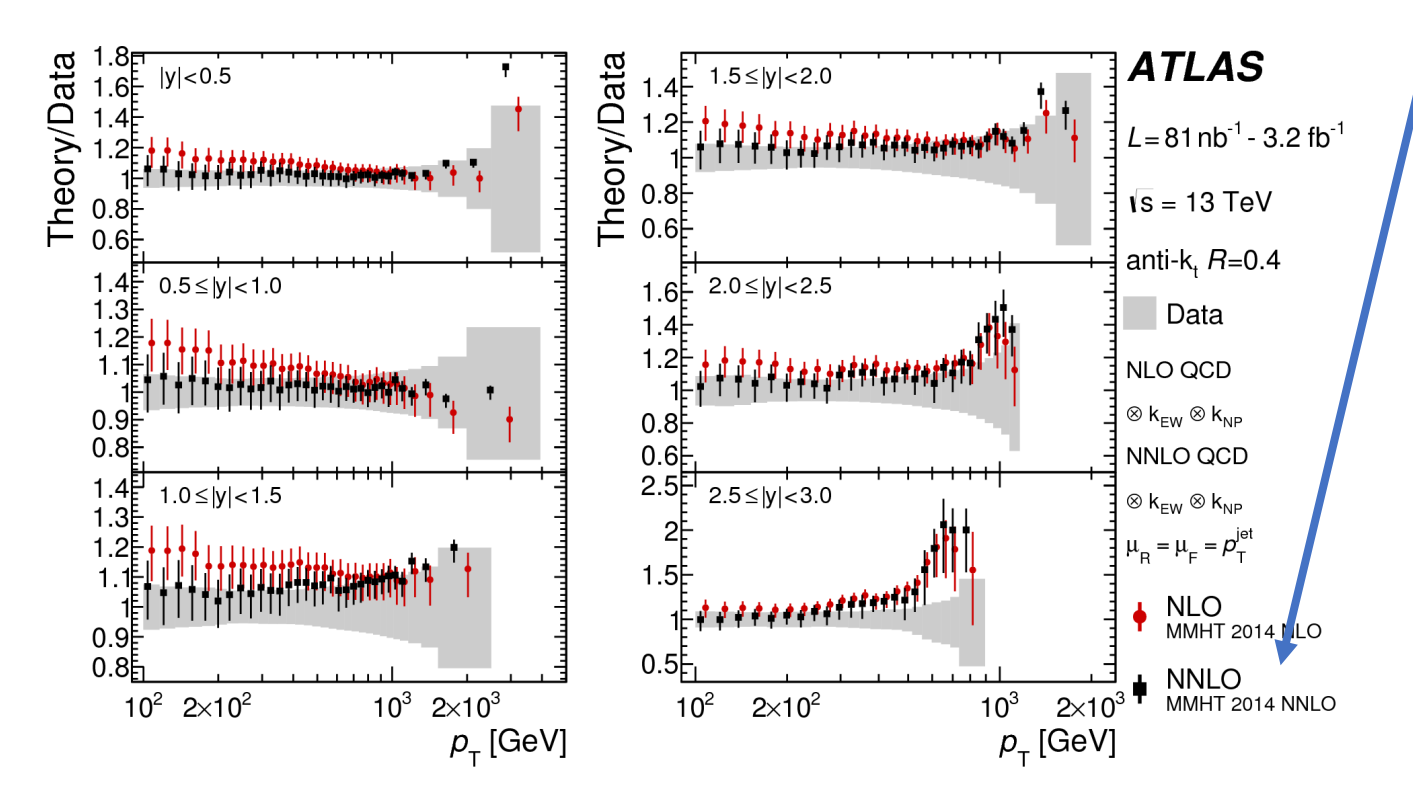

- NNLO výpočet O(1000CPU) zhruba 1 měsíc
- Bez PDF neurčitostí, to by nám dnes trvalo zhruba to samé ještě 50x…

### Chtělo by to více počítačů, pak by to šlo…

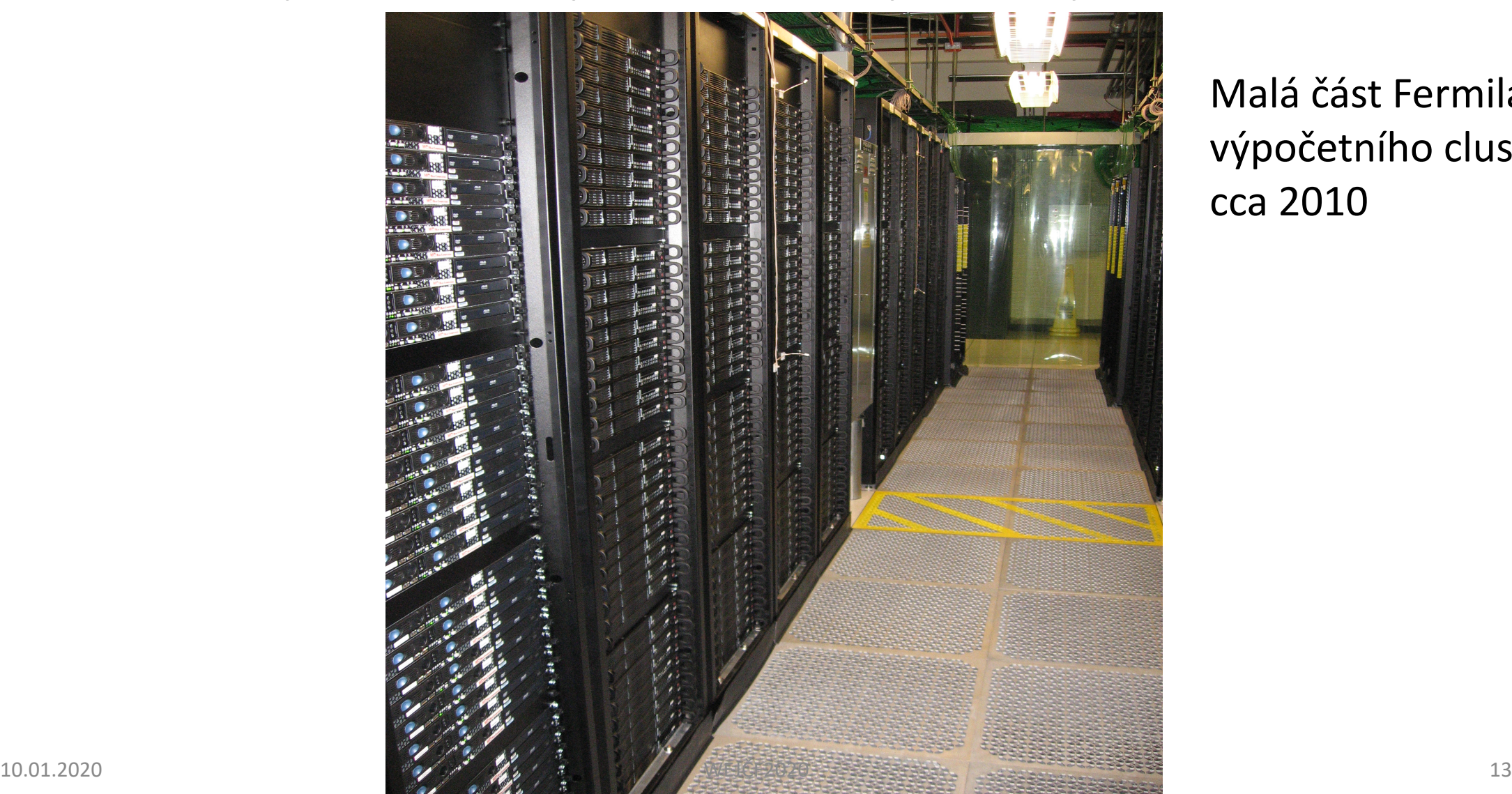

Malá část Fermilab výpočetního clusteru cca 2010

#### A chtělo by to nějaký rozumný systém, jak ty tisíce počítačů ovládat…

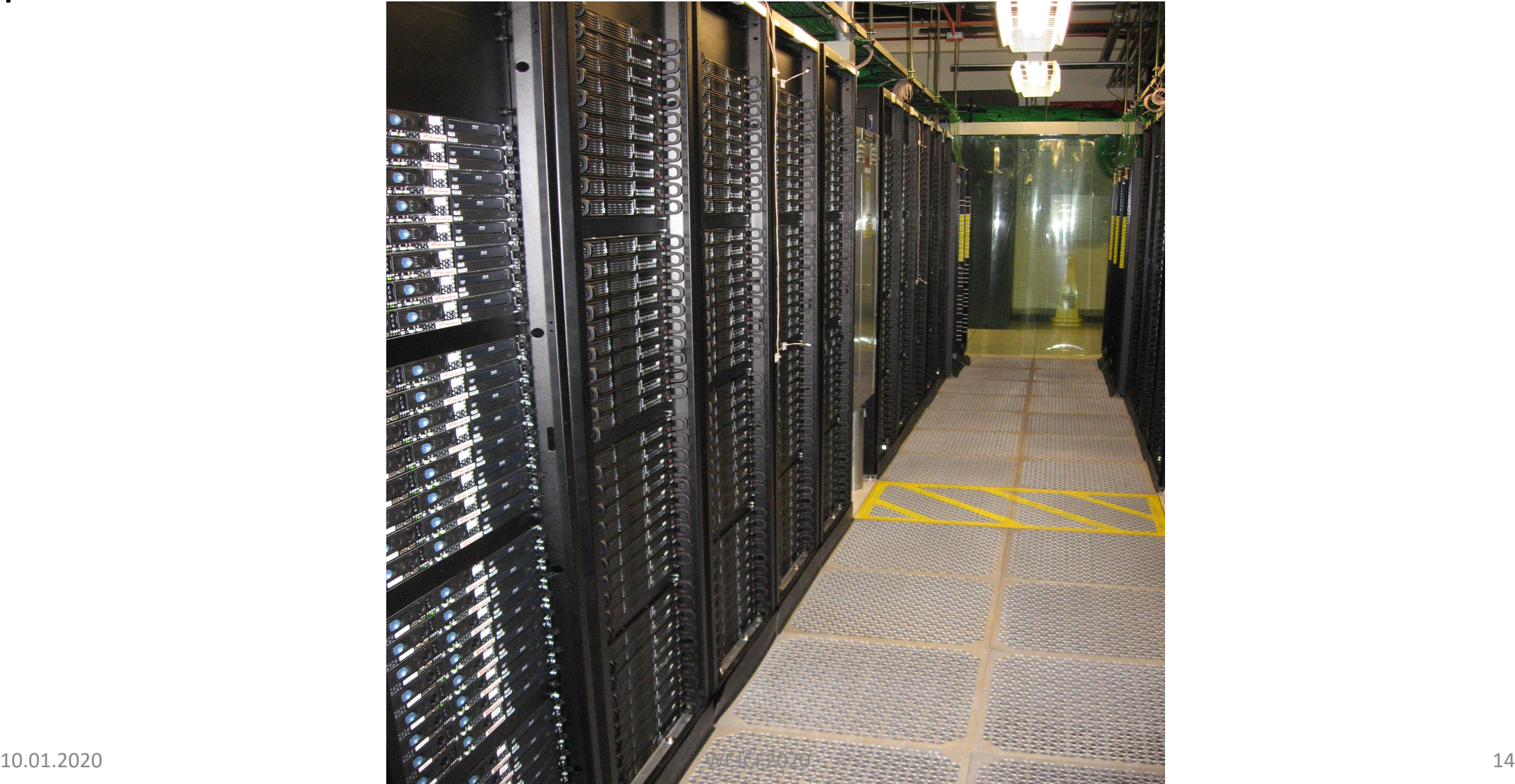

#### Co je to batch systém

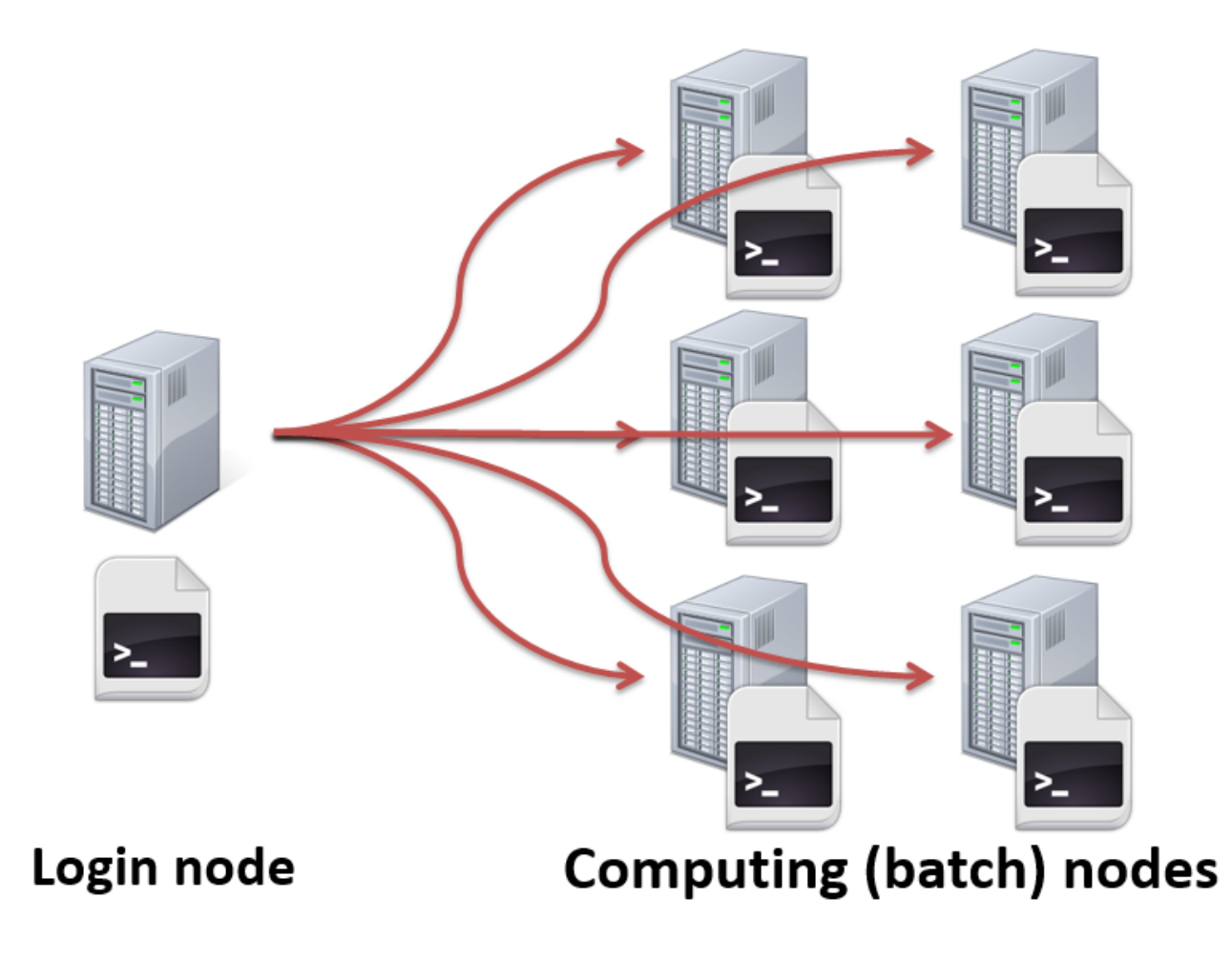

# Co je to batch systém

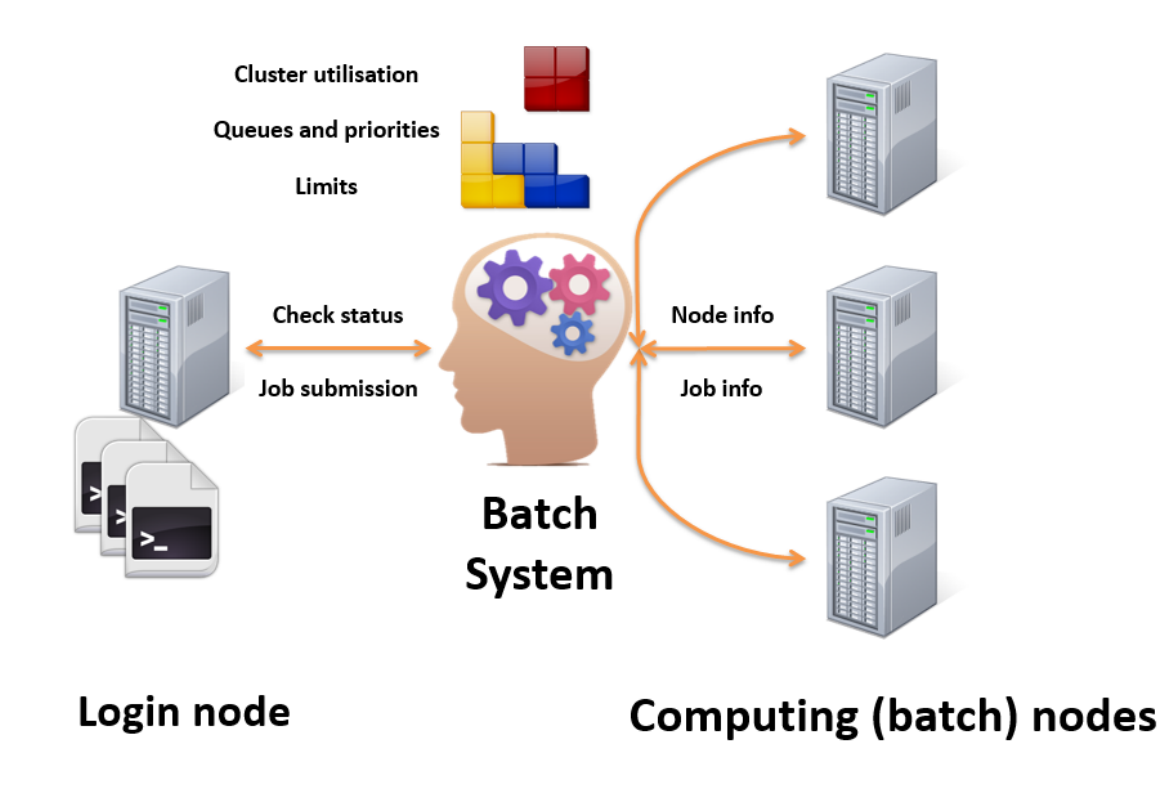

- Job scheduler/batch system/distributed resource management system (DRMS) kontroluje (automaticky) spouštění výpočetních úloh
- Basic features expected of job scheduler software include:
	- interfaces which help to define workflows and/or job dependencies
	- automatic submission of executions
	- interfaces to monitor the executions
	- priorities and/or queues to control the execution order of unrelated jobs

#### A máme něco takového k dispozici?

## A máme něco takového k dispozici?

- ANO! sunrise.fjfi.cvut.cz
- Ve sklepě v Břehové

#### A máme něco takového k dispozici?

- ANO! sunrise.fjfi.cvut.cz
- $\bullet$  O něco skromnější  $\odot$

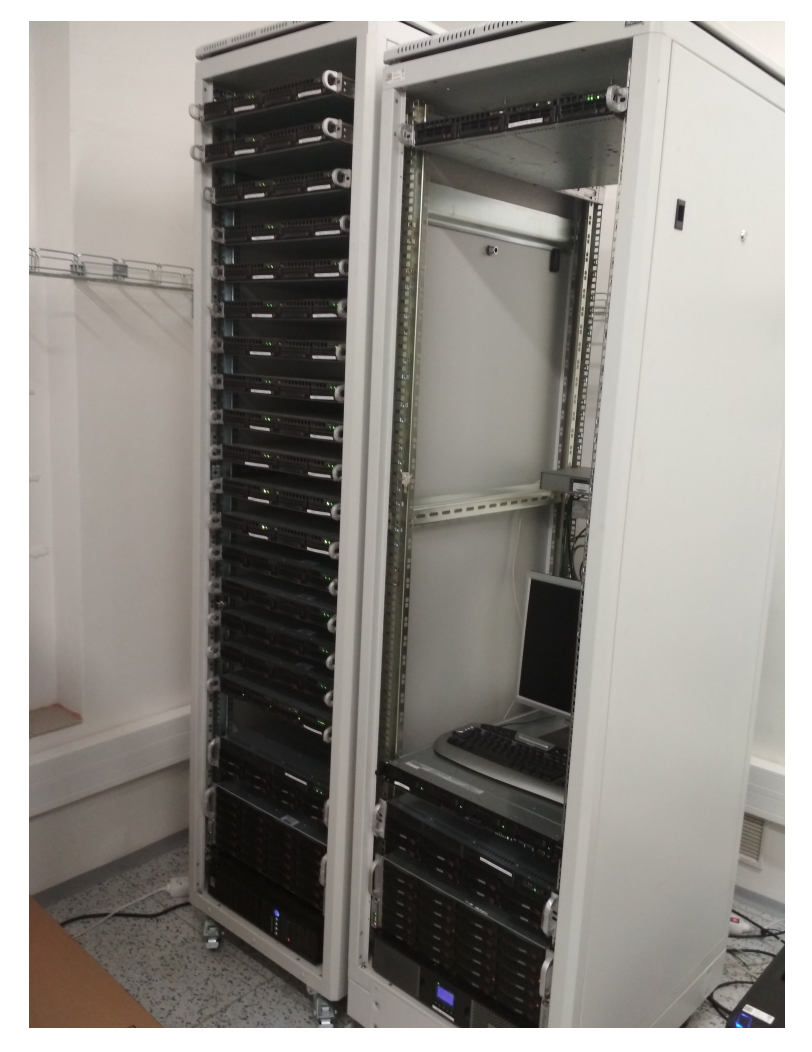

# Sunrise (2020)

- CPU:
	- SLC6 256 jader (historický hardware, Intel Xeon 14x E5420 & 9x E5620, 8 resp. 16 jader, 32 resp. 48GB RAM)
	- CentOS7 256 jader (nový hardware, AMD EPYC 7281, 64jader & 256GB RAM)
- Diskové pole /data2/user\_data (~200TB)
- Správci: Michal Broz, Jan Čepila, Radek Novotný

• Batch systém: PBSPro

# A máme něco takového k dispo

- ANO! sunrise.f[jfi.cvut.cz](https://www.metacentrum.cz/cs/)
- (dnes v podstatě každá katedra má k dispozici různ cluster, otázka je, jestli by vám tam někdo zřídil úč
	- Pro zajímavost: KM 1000+ jader, 100Gb/s mezi nody, n
	- KIPL: 8x Intel Xeon Platinum 8180, 2.5GHz, 28core, 6TE • …
- Farma goliáš (FzU): https://www.farm.particle.cz/twiki/bin/view/VS/
- Metacentrum (https://www.metacentrum.cz/cs/)
- (LCG) GRID skrze virtuální organizaci (VO) danéh ALICE, STAR, PHENIX,…)

#### Batch systémy

- Torque, LSF, PBS, Condor, … Grid
	- Stejný princip, rozdílné příkazy/možnosti
- Na sunrise PBSPro
	- http://www.pbsworks.com/pdfs/PBSUserGuide14
	- Základní příkazy: **qsub, qstat, qdel**
	- Job jedna výpočetní úloha
	- Node jedno CPU

## Základní slovníček a vlastnosti

- Základní/hlavní node sunrise.fjfi.cvut.cz (ashley)
	- (klidně jich může být více lxplus v CERNu)
- Výpočetní/pracovní nody (sunset01-sunset24, sunset25-sunset28)
	- Obecně na ně jednotlivý uživatel nemusí mít práva k přihlášení (**na sunrise ano**)
	- Obecně na nich nemusí mít jednotlivý uživatel práva k přístupu k \$HOME adresáři (**na sunrise ano**) – potřeba řešit uživatelské nastavení/konfiguraci
	- Obecně na nich nemusí být přístup ke všem sdíleným diskům (**na sunrise ano**) – potřeba řešit přístup k uživatelským datům
	- **Nepřihlašujte** se přímo na jednotlivé nody a nespouštějte tam úlohy!! Pokud si toho admin všimne, tak vám je sestřelí/můžete přijít o práva

# Přehled jednotlivých front

- Každý batch systém může mít nadefinované různé typy front je potřeba se rozhodnout/ si vybrat jaká fronta je vhodná pro danou úlohu
	- Nejjednodušší volba podle časové náročnosti short, normal, long
	- Podle typu operačního systému např. SLC6 vs centos7 na sunrise
	- Obecně možnost přímého výběru hardwaru typu potřebuju X výpočetních jader, Y GB operační paměti a Z GB diskového místa – batch se postará o nalezení správného počítače (pokud existuje)
- V PBS: **qstat –q**
- **qstat –Q –f** (nebo **qstat –Q short –f** )

## Přehled jednotlivých front

[[hubaczde@ashley ~]\$ qstat -q

#### server: ashley.fjfi.cvut.cz

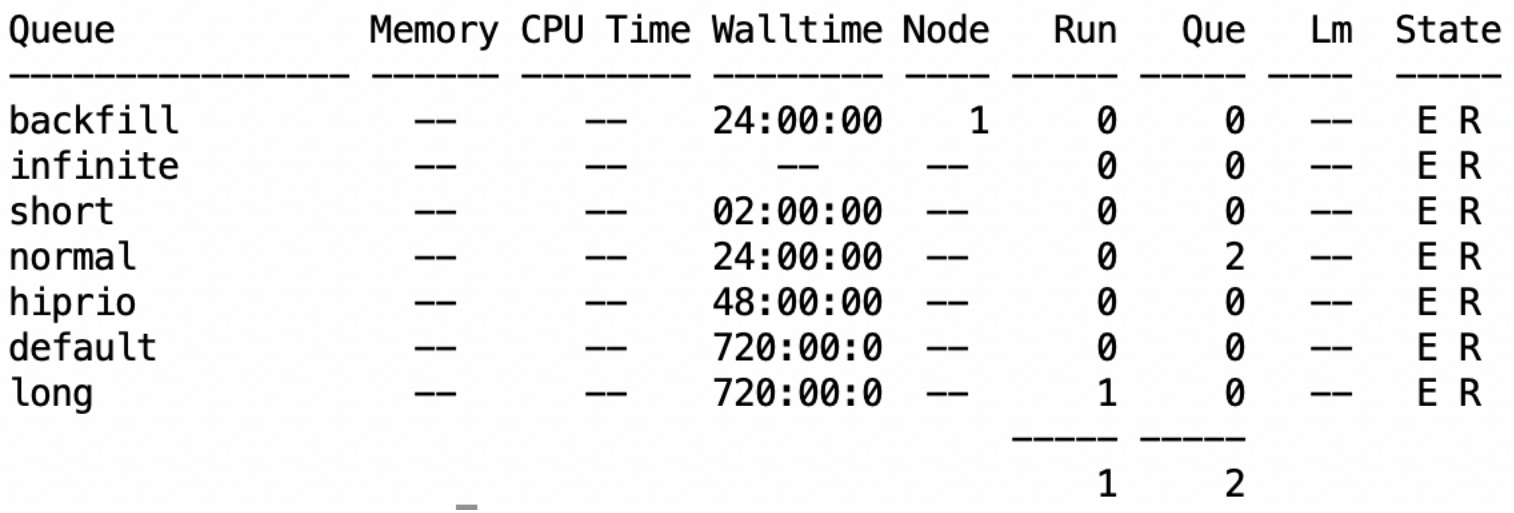

## Informace o detailech dané fronty

```
[hubaczde@ashley \sim]$ qstat -Q short -f
Queue: short
    queue type = ExecutionPriority = 100total iobs = 0
    state_count = Transit:0 Queued:0 Held:0 Waiting:0 Running:0 Exiting:0 Begun
        :0
   max queued = [u:PBS GENERIC=5000]
    from route only = False
    resources max walltime = 02:00:00resources\_default<u>.</u>walltime = 01:00:00resources\_assigned.mem = 0gb
    resources_assigned.ncpus = 0resources assigned nodect = \thetamax_run_res.ncpus = [u:PBS_GENERIC=100]backfill depth = 10enabeled = Truestarted = True
```
- Na sunrise short (<2h), normal (2-24h), long (24-720h) walltime (pozn. některé batche rozlišují walltime a cputime)
- Každá *z* fronta má jiné parametry např. na počet běžících úloh, atd…

### Testovací job

- Příkaz na poslání jobu **qsub (qsub –parametry submitovaciskript.sh)**
	- Nejjednodušší: **qsub –q short skript.sh**
	- Kde skript.sh bude jen jednoduchá věc jako sleep 10s

[hubaczde@ashley  $\sim$ ]\$ cat skript.sh #! /bin/bash sleep 10s

[hubaczde@ashley  $\sim$ ]\$ qsub skript.sh 80357.ashley.fjfi.cvut.cz

• 80357 je číslo jobu v batch systému

# Monitoring

- **qstat**
- **qstat –u hubaczde**
- **qstat –u hubaczde –n** (vypíše i jména nodu, kde joby běží)
- **qstat 80357** (informace o jednom jobu)
- **qstat 80357 –f** (plna informace o danem jobu)
- **qstat –q short**

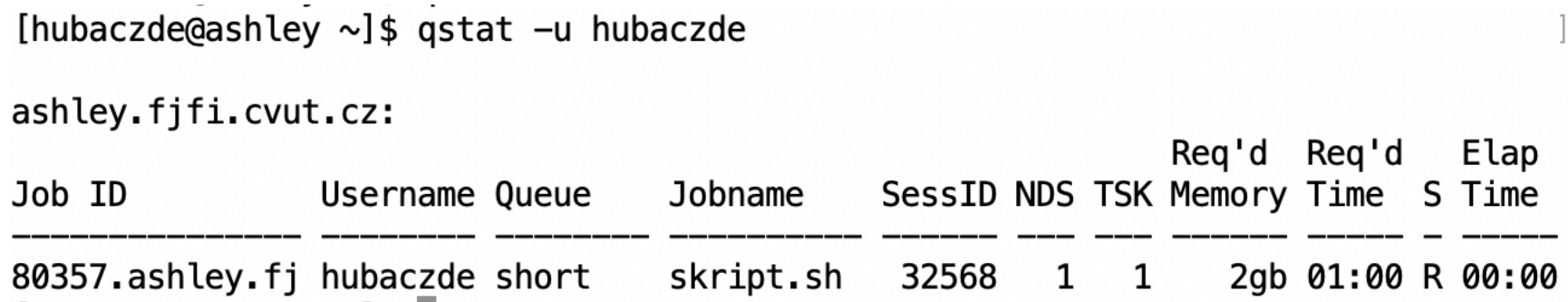

• Status (S) – job čeká na spuštění (waiting – buď může být fronta plná – není žádný<br>volný počítač nebo máte nižší priority než ostatní uživatelé (fairshare) nebo<br>neexistuje počítač, který by splnil vaše nároky na potřebné  $^{10.9}$ B $^{0}$ je v chybovém stavu, job skončil)  $^{WEJEF2020}$  and the state of the state  $^{7}$   $^{28}$ 

## Monitoring2

- http://sunrise.fjfi.cvut.cz/ganglia/
- Monitoring jednotlivých jobů na daném nod uloženy v /var/spool/pbs/spool/XXXXX.ashle (za předpokladu, ze tam máte přístup)

#### Odstranění

• Běžícího nebo čekajícího jobu – **qdel ČÍSLO**

Výsledky

- Jednotlivé výpočty běží na nodech nezávisle
- Výpočty (**obvykle**) běží v /tmp adresáři, pokud si uživatel nenastaví něco jiného (HOME adresář **NENÍ** dobrý nápad)
- Podle nastavení už může/nemusí být nastavený adresář pro daný job
- Standardně existující proměnné, které můžete využít: PBS\_O\_WORKDIR, PBS\_JOBID,PBS\_JOBDIR,TMPDIR
- Pokud TMPDIR neukazuje na jednoznačný adresář, tak je na vás, abyste si někde udělali něco jako **mkdir \$TMPDIR/\$PBS\_JOBID; cd \$TMPDIR/\$PBS\_JOBID** … (pozn. mktemp)
- Některé batch systémy automaticky posílají tento adresář zpátky do<br>adresáře odkud byl job spuštěn (SPBS\_O\_WORKDIR), ale obecně je to na<br>uživateli, aby si do skript.sh sám napsal, co se má s výsledky udělat<br>(zkopírovat (č

#### Nastavení

- Jednotlivé nody neví nic o vašem nastavení! submitovací skript **musí** obsahovat všechny vaše setupy, které váš výpočet potřebuje (root, kompilace programu, …)
- (Většinou se musíte i sami postarat o přesun výsledků zpět)
- Možnost předat vlastní proměnnou z vašeho prostředí na pracovní node:
	- **qsub … -v OUTPUT=\$TADYCHCIVYSTUP … script.sh**
	- Pak v script.sh jde použít proměnná \$OUTPUT
- Možnost pojmenovat jednotlivé joby:
	- **qsub … -N jobname**

#### Nastavení 2

- Možnost posílání emailu o stavu jobu (na začá
	- **qsub –m e –M zhubacek@cern.ch** (e = exit, a = ab mail)
- Extra požadavky na výpočetní výkon:
	- **qsub … -l nodes=1:ppn=4 -l mem=4G**
- Batch job array (vice stejných jobů, například s
	- **qsub –J 0-10 skript.sh**
	- Pošle 10 jobů 80360[].ashley.... Uvnitř skript.sh se jako hlavní jméno a \${PBS\_ARRAY\_INDEX} jako čísl

## Nastavení - LCG nástroje

• Možnost nastavení překladače, ROOT, dalších

export LCGENV\_PATH=/cvmfs/sft.cern.ch/lcg/release export PATH=/cvmfs/sft.cern.ch/lcg/releases/lcgen eval "'lcgenv x86 64-centos7-gcc8-opt all'"

# try LCG 96 eval "'lcgenv -p LCG\_96 x86\_64-centos7-gcc8-opt R

• https://nms.fjfi.cvut.cz/wiki/Sunrise.fjfi.cvut.c nts

# Shrnutí

- Máme k dispozici cca 500 výpočetních CPU na sunrise.fjfi.cvut.cz
- Batch systém, který tam běží je PBSPro (**qsub, qstat, qdel**,…)
- Respektujte základní pravidla (500CPU na měsíc pro jednoho člověka bychom řešili individuálně  $\odot$ )

# Backup – složitější příklad

….

today=`date +%Y%m%d\_%H%M` for i in  $\zeta$ (seq 0  $\zeta$ ((NJOB-1))) do cp empty job.sh new template  $${}_{i}$ .sh

cp \$CONFIG new\_card \${i}.run

 $seed = \frac{\xi((500 + \xi i))}{\xi(i)}$ 

#update the seed in the runcard

perl -p -i -e "s/XXXX/\${seed}/g" new card \${i}.run

#update the config file for each job

perl -p -i -e "s/CONFIGFILE/new\_card\_\${i}.run/g" new\_template\_\${i}.sh

perl -p -i -e "s/SEED/\${seed}/g" new\_template\_\${i}.sh

log=log \${today} \${i}.txt

OUTPUTDIR=\${PWD}/output\_\${today}\_\${i} Priklad, kam kopirovat vysledky

SUBMITDIR=\${PWD}

qsub -V -q gridatlas -m e -M zhubacek@cern.ch -N nnlo\_\${CONFIG}\_\${i} \

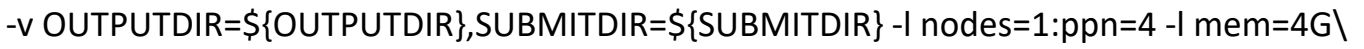

-o \${log} new\_template\_\${i}.sh

done

**Starsi priklad – script, ktery poslal treba 1000 jobu pro NNLO vypocet na stare farme ve FzU**

 $-$  Pro kazdy kopiruju prazdnou sablonu, ktera je shodna pro vsechny

Submit!

Kazdy job ma jiny seed a potecialne jiny runcard soubor na vstupu

Jednoduche prepsani retezce z prazdne sablony za spravnou hodnotu (**Perl Pie: If you only learn how to do one thing with Perl, this is it.)**

Vytvorit NJOB vypoctu

#### empty\_job.sh

#!/bin/bash #LCG/gcc setup export LCGENV\_PATH=/cvmfs/sft.cern.ch/lcg/releases source /cvmfs/sft.cern.ch/lcg/releases/LCG\_88/gcc/6.2.0/x86\_64-slc6/setup.sh;

# path to my LHAPDF library

export PATH=/mnt/nfs06/zhubacek/hepforge4\_ownlhapdf/install/bin:\${PATH} export LD\_LIBRARY\_PATH=/mnt/nfs06/zhubacek/hepforge4\_ownlhapdf/install/lib:\${LD\_LIBRA RY\_PATH}

# path to LHAPDF grids in CERN export LHAPDF\_DATA\_PATH=/cvmfs/sft.cern.ch/lcg/external/lhapdfsets/current/

export WARMUPDIR=WWWW

# create a temp directory for the job: temp=`mktemp -d` # go to submit area cd \${SUBMITDIR}

# create output directory mkdir -p \${OUTPUTDIR}

#copy the executable cp NNLOJET \${temp}/. #copy the config cp CONFIGFILE \${temp}/. #copy the warmup result cp \$WARMUPDIR/\* \${temp}/.

#check that everything seems fine: cd \${temp}

echo "Checking run directory: " ls

./NNLOJET -run CONFIGFILE

echo "Checking run directory for results: " ls

#copy results cp 1jet\*SEED\* \${OUTPUTDIR}

#return back cd \${START} rm -rf \$temp